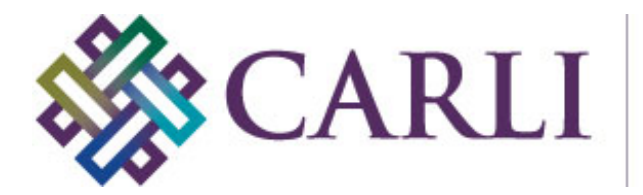

## **Updating an Existing Project with the new secure CONTENTdm Server URL July 2016**

CARLI staff are making security updates to CARLI's CONTENTdm server. These updates require that you make a change to the server URL used by each project in the CONTENTdm Project Client. This is a one-time change that will need to be made by July 29, 2016 to each project that you plan to use.

- 1. Open the CONTENTdm Project Client.
- 2. From the main Project Client screen, go to the Project > Edit Project option in the menu.

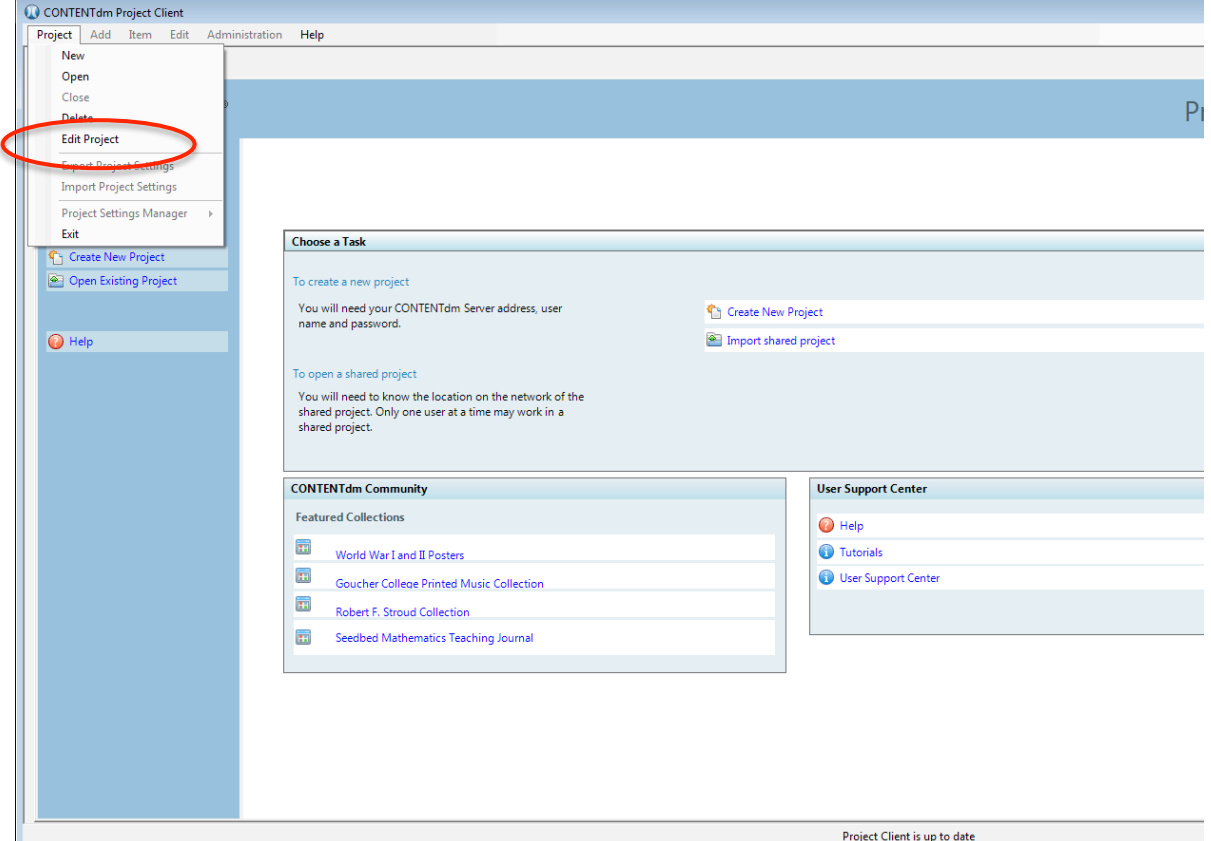

3. Select a project and click "Edit". Note: This server URL change must be done for each project that you plan to use after July 29, 2016.

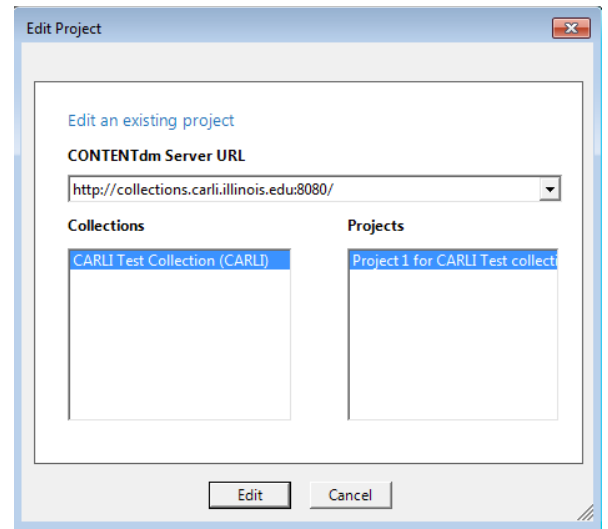

4. In the Edit Project window, enter the new server URL: https://collections.carli.illinois.edu:8443 Note that there are two changes to make to the URL string:

- 1) the URL must start http**s** (not http)
- 2) the port number after the colon must change to 8443

Click OK to save the changes.

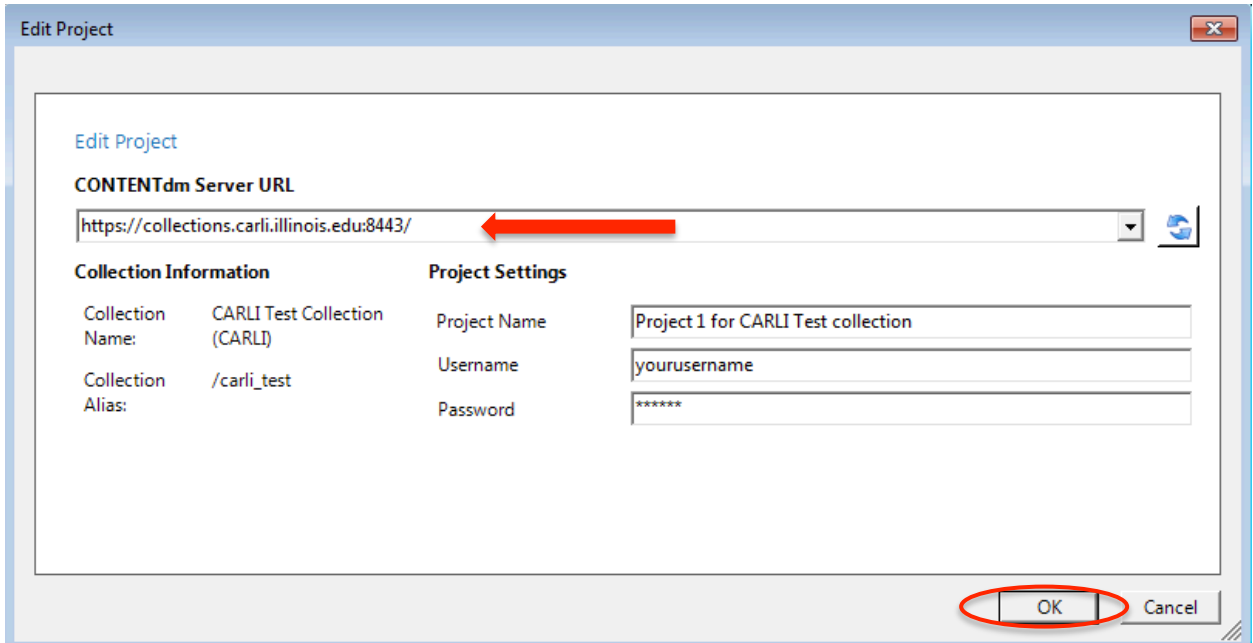

5. To open the edited project, go back to the client home page and choose the Project > Open option from the menu.

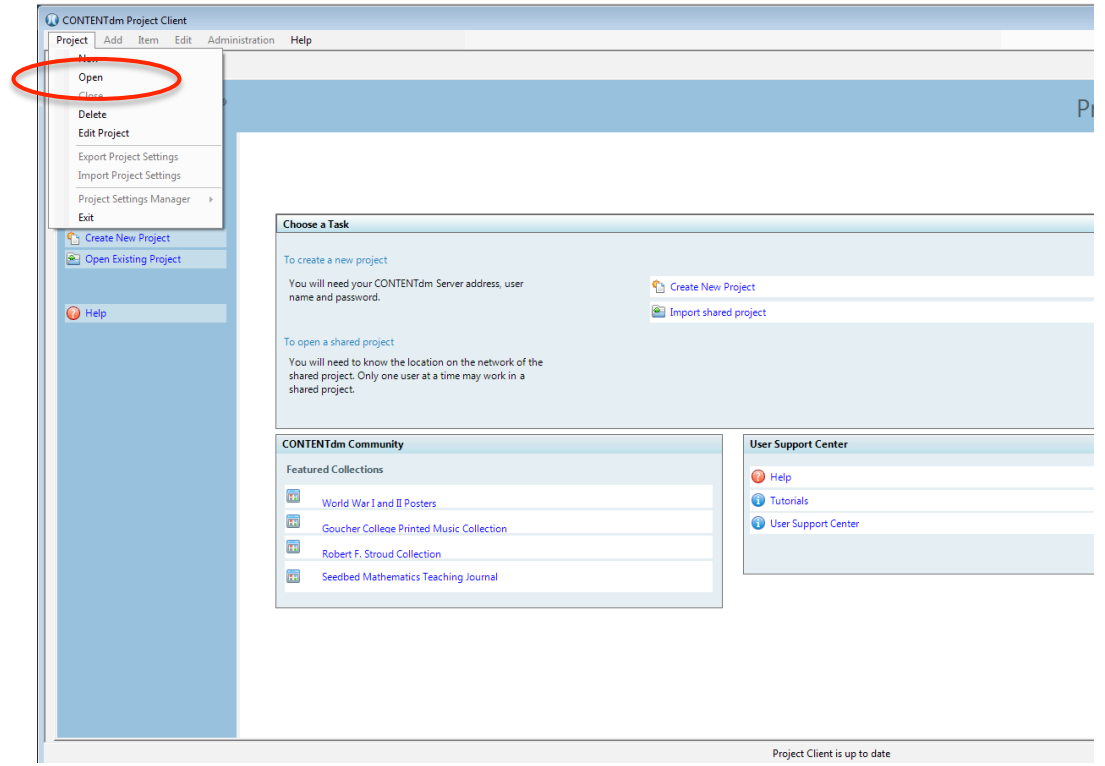

6. Use the CONTENTdm server URL drop-down list to select the new server URL: https://collections.carli.illinois.edu:8443

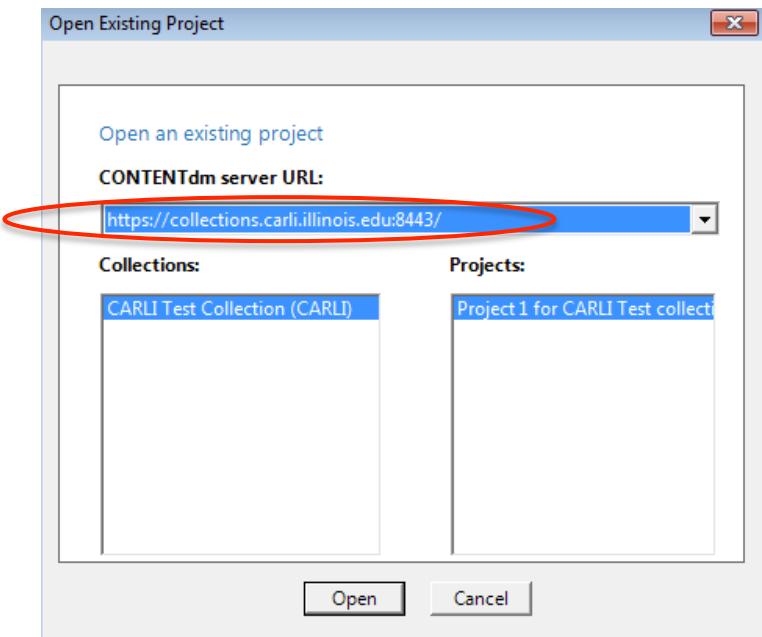

7. Once the new server URL is selected, a list of projects will appear. Choose a project and click "Open" to open the project.

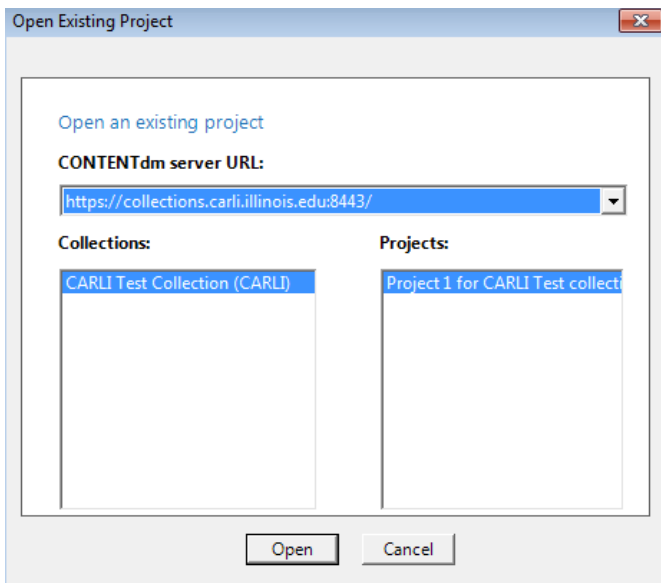

Your project is now available for importing images and creating metadata.